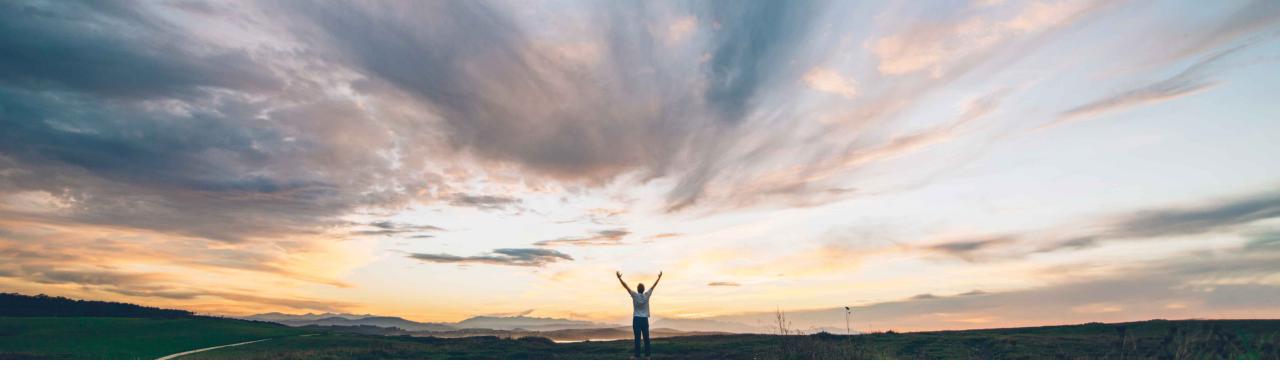

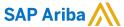

Support for creating non-catalog requests in the SAP Ariba Procurement mobile app

Mark Harris, SAP Target GA: November 2021

**PUBLIC** 

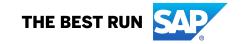

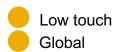

### Introducing: Support for creating non-catalog requests in the SAP Ariba Procurement mobile app

#### **Customer challenge**

Currently the SAP Ariba Procurement mobile app does not support non-catalog requisition line items (also called ad hoc requisition line items).

Many customer still rely on a significant number of non-catalog line items to support their business process, so this functionality is important for a complete end user experience.

## Meet that challenge with

#### **SAP Ariba**

This feature enables users to create non-catalog requests in the SAP Ariba Procurement mobile app. Guided buying users can also access shopping category tiles related to non-catalog requests in the home page.

#### **Experience key benefits**

Create non-catalog requisition line items directly in the mobile app.

Guided buying users can see and use GB tiles that represent non-catalog item forms, bringing the flexibility and easy user experience of forms to mobile non-catalog items.

An additional use case that allows for end user choice of interaction with the procurement system.

#### Solution area

SAP Ariba Buying SAP Ariba Buying and Invoicing

#### Implementation information

This feature is **AUTOMATICALLY ON** for all customers with the applicable solutions and is ready for immediate use.

#### **Prerequisites and Restrictions**

#### **Prerequisite:**

- User must not be a member of the No Ad-hoc Item group
- User must belong to the **Ariba Mobile User** group in order to use the SAP Ariba Procurement mobile app.
- User must belong to the Mobile Shopping group in order to use the shopping cart feature, unless the site is configured to bypass the group membership check for the Mobile Shopping group.

© 2021 SAP SE or an SAP affiliate company. All rights reserved. | PUBLIC

## Introducing: Support for creating non-catalog requests in the SAP Ariba Procurement mobile app

SAP Ariba Procurement mobile app landing page, now featuring GB tiles and dedicated Request a non-catalog item link.

Standard non-catalog request screen.

After filling out required information use *Add to Cart* or *Buy Now* buttons to move forward.

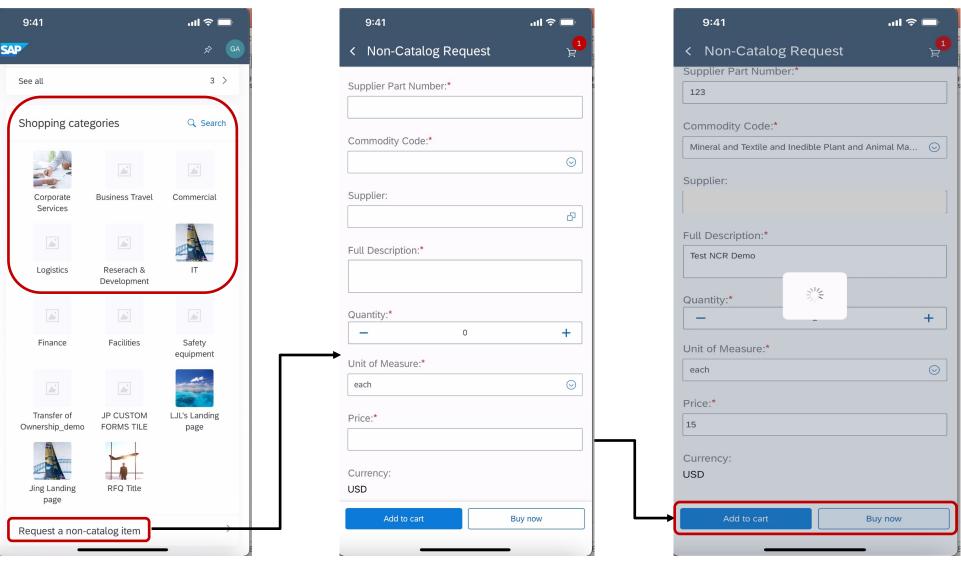

© 2021 SAP SE or an SAP affiliate company. All rights reserved. I PUBLIC

# Introducing: Support for creating non-catalog requests in the SAP Ariba Procurement mobile app

Purchase requisition overview page. Non-catalog item is added to the PR.

Non-catalog request is in Submitted status.

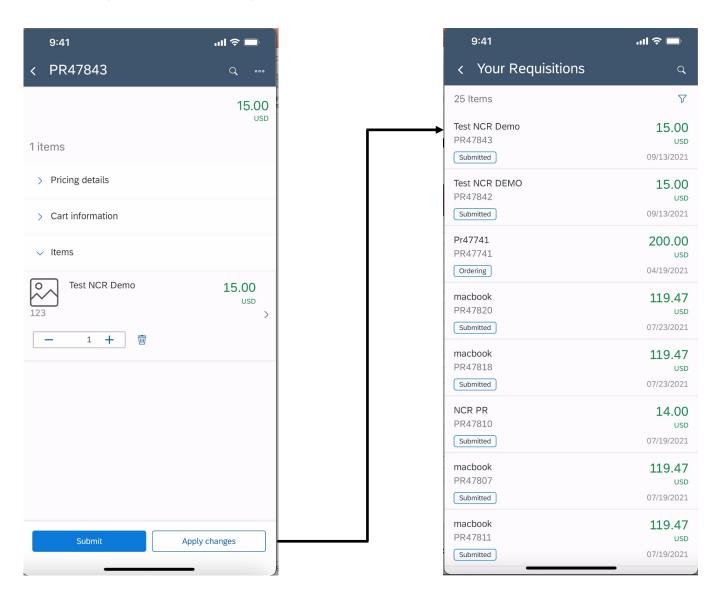